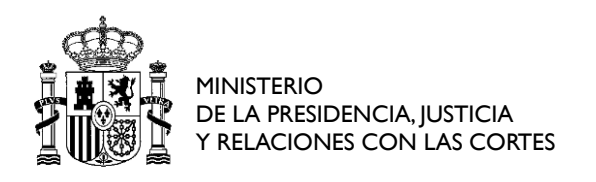

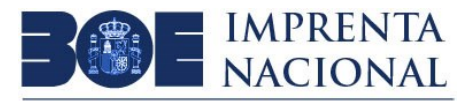

# **PROCESO SELECTIVO PARA LA COBERTURA DE PLAZAS DE OFICIAL/OFICIALA PRIMERA DE OFICIOS PROPIOS DE PRENSA, ESPECIALIDAD DE PREIMPRESIÓN PERSONAL LABORAL, EN LA IMPRENTA NACIONAL INGRESO LIBRE**

# **SEGUNDO EJERCICIO (PRÁCTICO)**

#### **PRUEBA 1 (30 puntos)**

A partir de los datos y originales suministrados, se pide realizar la maquetación en InDesign de los originales aportados, siendo necesario:

- 1. Realizar la maquetación en InDesign del documento PDF que se facilita como original y modelo.
- 2. Realizar un documento en InDesign con las direcciones de entrega a destinatarios para la preparación de sobres de envío (individualizadas, tantas páginas como usuarios), partiendo de un documento Excel.
- Características técnicas del folleto: Idénticas al original que se facilita en PDF.
- Características técnicas del sobre para correo: Idénticas al modelo que se facilita en PDF.

### **Material facilitado:**

- **Fichero Original.pdf**. Original a maquetar en InDesign, igualando formato, tamaños y tipografías.
- **Fichero textos.docx**. Archivo con los textos a incluir en la maquetación.
- **Fichero colores.docx**. Relación de colores, según temática, a utilizar en la maquetación.
- **Carpeta Links.** Carpeta con los elementos necesarios a incluir en la maquetación.
- **Carpeta Fonts.** Carpeta con las fuentes necesarias en la maquetación.
- **Fichero correos.xlsx**. Fichero Excel con los nombres, departamento y área para el correo.
- **Fichero modelo-sobre.pdf**. Fichero PDF con el modelo de composición de la dirección de los sobres para el correo.

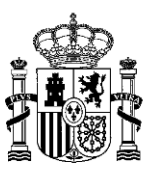

### **Material a entregar por el concursante:**

- Archivo InDesign con el contenido maquetado del original facilitado (nombre de archivo: maquetación.indd).
- Archivo PDF del folleto maquetado con vínculos desde el índice a sus páginas (nombre de archivo: folleto\_vinculado.pdf).
- Archivo PDF del folleto maquetado para impresión, por cuatricromía, en Impresión Digital (nombre de archivo: folleto imprimir.pdf).
- Archivo InDesign con las direcciones de envío (nombre de archivo: correos.indd).
- Archivo PDF para impresión de los sobres con las direcciones de envío (nombre de archivo: correos\_imprimir.pdf).

Para el desarrollo del ejercicio deberá utilizarse InDesign, Acrobat DC, Excel y Bloc de notas.

## **PRUEBA 2 (40 puntos)**

Según los datos de la hoja de ruta que se adjunta en PDF y el modelo impreso de la publicación, se pide realizar la maquetación en InDesign de los originales aportados, elaborando el o los archivos PDF correspondientes para su impresión en prensa Digital y su puesta en WEB.

### **Observaciones:**

- Deberán utilizarse, en la medida de lo posible, tipografías OpenType.
- El sumario deberá ser extraído a partir del texto aportado.
- Todos los elementos de la publicación deberán estar adaptados, realizando las intervenciones necesarias, para su exportación conjunta e individual de los capítulos.

En la carpeta "PRUEBA\_MAQUETACION" están los siguientes documentos:

- Hoja de ruta con las características técnicas.
- Plantilla de la publicación impresa.
- Tipómetro.
- Originales necesarios en word.
- Originales necesarios en archivos de imagen.
- Tipografías necesarias.

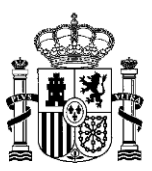

## **PRUEBA 3 (30 puntos)**

A partir de un archivo original en formato HTML, se solicita el tratamiento para su correcta visualización de acuerdo con los estilos indicados en un modelo.

#### **Material facilitado:**

- **Fichero Modelo.pdf.** Modelo con la descripción de la estructura de una tabla de ejemplo y los estilos a aplicar a los diferentes elementos del documento HTML original. Se adjunta documento impreso con los estilos resaltados en color rojo y la estructura de la tabla en color azul.
- **Fichero Original.html**. Archivo con el contenido original en formato HTML.
- **Fichero plantilla.html.** Documento plantilla HTML con los estilos CSS necesarios incrustados.

#### **Material a entregar:**

- Archivo HTML con el contenido original tratado teniendo en cuenta lo siguiente:
	- o El documento original corresponde a un anexo con la relación de tablas de personal y plazas agrupadas por tipo de acceso (acceso libre y promoción interna).
	- o El documento HTML final estará formado por una relación de tablas individuales respetando la estructura indicada en el modelo.
	- o Los párrafos fuera de las tablas irán sólo al final del documento y deberán tener aplicado el estilo indicado en el modelo.
	- o El nombre del archivo debe ser **Prueba3.html**.

Para el desarrollo del ejercicio deberá utilizarse un editor de texto plano. Los equipos disponen del programa Notepad++ como software recomendado.

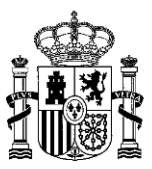

# **DURACIÓN**

La prueba práctica tendrá una duración máxima de 3 horas para su realización.

## **VALORACIÓN**

La valoración de la prueba práctica será de 0 a 100 puntos, siendo necesario obtener un mínimo de 50 puntos para superar la prueba.

### **OBSERVACIONES**

El resultado de las pruebas se dejará guardado en las carpetas que le serán indicadas (Carpeta RESULTADOS en el Escritorio)

Durante toda la duración de la prueba, está terminantemente prohibido la comunicación de los aspirantes entre sí o con cualquier otra persona, por cualquier medio. Queda prohibido también cualquier tipo de consulta web de páginas de ayuda o tutoriales. La realización de cualquier consulta web, que serán vigiladas y analizadas, podrá suponer la exclusión del aspirante que la realice.

En caso de que para la realización de alguna prueba se tengan que asumir circunstancias que no estén especificadas detalladamente en los enunciados, se podrán incluir todos los comentarios que se desee en un documento Word que deberán incluir también en la carpeta de resultados.